# Perdita di percorsi nelle reti MPLS/VPN Ī

# Sommario

[Introduzione](#page-0-0) **[Prerequisiti](#page-0-1) [Requisiti](#page-0-2)** [Componenti usati](#page-0-3) **[Convenzioni](#page-0-4) [Configurazione](#page-0-5)** [Indirizzare le perdite da una tabella di routing globale a una VRF e indirizzarle da una VRF a una](#page-1-0) [tabella di routing globale](#page-1-0) [Indirizzare le perdite tra VRF diverse](#page-3-0) [Risoluzione dei problemi](#page-4-0) [Informazioni correlate](#page-4-1)

## <span id="page-0-0"></span>Introduzione

In questo documento vengono fornite configurazioni di esempio per le perdite di route in un ambiente MPLS/VPN.

## <span id="page-0-1"></span>**Prerequisiti**

### <span id="page-0-2"></span>**Requisiti**

Nessun requisito specifico previsto per questo documento.

### <span id="page-0-3"></span>Componenti usati

Il documento può essere consultato per tutte le versioni software o hardware.

Le informazioni discusse in questo documento fanno riferimento a dispositivi usati in uno specifico ambiente di emulazione. Su tutti i dispositivi menzionati nel documento la configurazione è stata ripristinata ai valori predefiniti. Se la rete è operativa, valutare attentamente eventuali conseguenze derivanti dall'uso dei comandi.

### <span id="page-0-4"></span>**Convenzioni**

Per ulteriori informazioni sulle convenzioni usate, consultare il documento [Cisco sulle convenzioni](//www.cisco.com/en/US/tech/tk801/tk36/technologies_tech_note09186a0080121ac5.shtml) [nei suggerimenti tecnici](//www.cisco.com/en/US/tech/tk801/tk36/technologies_tech_note09186a0080121ac5.shtml).

# <span id="page-0-5"></span>**Configurazione**

Nelle sezioni seguenti vengono riportati due esempi di configurazione:

- Indirizzare le perdite da una tabella di routing globale a un'istanza di routing/inoltro VPN (VRF) e indirizzarle da una VRF a una tabella di routing globale
- Indirizzare le perdite tra VRF diversi

Nota: per ulteriori informazioni sui comandi menzionati in questo documento, usare lo [strumento di](//tools.cisco.com/Support/CLILookup/cltSearchAction.do) [ricerca dei comandi](//tools.cisco.com/Support/CLILookup/cltSearchAction.do) (solo utenti [registrati](//tools.cisco.com/RPF/register/register.do)).

### <span id="page-1-0"></span>Indirizzare le perdite da una tabella di routing globale a una VRF e indirizzarle da una VRF a una tabella di routing globale

Questa configurazione descrive il routing delle perdite da una tabella di routing globale a un VRF e il routing delle perdite da un VRF a una tabella di routing globale.

### Esempio di rete

Questa configurazione utilizza la seguente configurazione di rete:

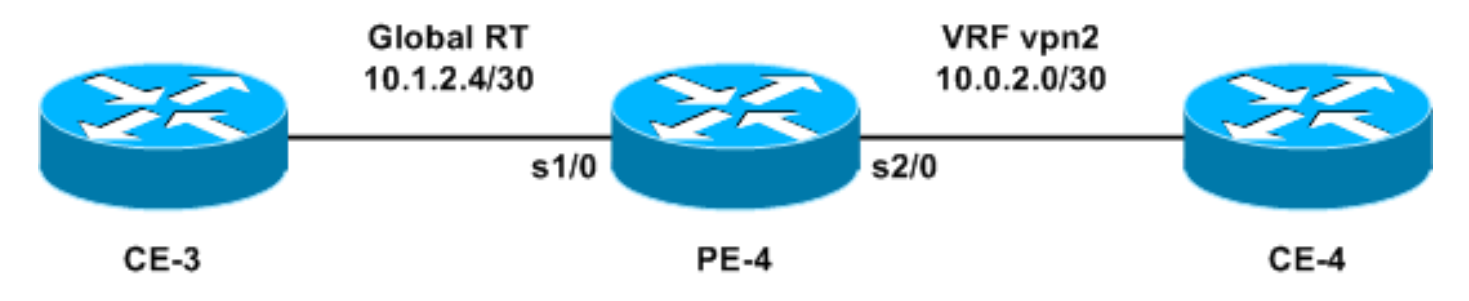

### **Configurazione**

Nell'esempio, è possibile accedere a una stazione NMS (Network Management System) situata in un VRF dalla tabella di routing globale. I router provider edge (PE) e i router provider (P) devono esportare le informazioni netflow in una stazione NMS (10.0.2.2) in un VRF. 10.0.2.2 è raggiungibile tramite un'interfaccia VRF su PE-4.

Per accedere alla versione 10.0.2.0/30 dalla tabella globale, in PE-4 viene introdotta una route statica a 10.0.2.0/30 che punta all'esterno dell'interfaccia VRF. Questa route statica viene quindi ridistribuita tramite IGP (Interior Gateway Protocol) a tutti i router PE e IP. Ciò garantisce che tutti i router PE e P possano raggiungere 10.0.2.0/30 tramite PE-4.

Viene inoltre aggiunto un percorso VRF statico. Il percorso VRF statico punta alla subnet nella rete globale che invia il traffico a questa stazione NMS. Senza questa aggiunta, il PE-4 scarta il traffico proveniente dalla stazione NMS e ricevuto sull'interfaccia VRF; e il PE-4 invia l'ICMP: ospitare il messaggio rcv "destinazione irraggiungibile" alla stazione NMS.

In questa sezione viene utilizzata la configurazione seguente:

#### $\cdot$  PE-4

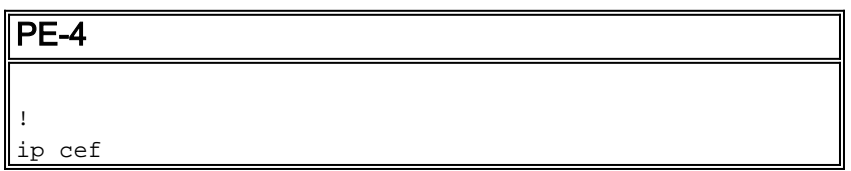

```
!
ip vrf vpn2
rd 200:1
route-target export 200:1
route-target import 200:1
!
interface Serial1/0
ip address 10.1.2.5 255.255.255.252
no ip directed-broadcast
!
interface Serial2/0
ip vrf forwarding vpn2
ip address 10.0.2.1 255.255.255.0
no ip directed-broadcast
!
ip classless
ip route 10.0.2.0 255.255.255.252 Serial2/0
ip route vrf vpn2 10.1.2.4 255.255.255.252 Serial1/0
!
```
Le route statiche possono ora essere ridistribuite in qualsiasi IGP per essere annunciate a livello di rete. Lo stesso vale se l'interfaccia VRF è un'interfaccia LAN (ad esempio, Ethernet). Il comando di configurazione esatto è:

ip route 10.0.2.0 255.255.255.252 Ethernet2/0 10.0.2.2

Nota: l'indirizzo IP configurato dopo il nome dell'interfaccia viene utilizzato solo da Address Resolution Protocol (ARP) per sapere quale indirizzo risolvere.

Nota: sugli switch serie 4500, è necessario configurare le voci ARP statiche nelle tabelle VRF per i rispettivi indirizzi dell'hop successivo.

Nota: per impostazione predefinita, il software Cisco IOS® accetta route VRF statiche come configurate. Ciò potrebbe compromettere la sicurezza in quanto potrebbe introdurre perdite di route tra VRF diversi. È possibile utilizzare il comando no ip route static inter-vrf per impedire l'installazione di tali route VRF statiche. Per ulteriori informazioni sul comando no ip route static inter-vrf, fare riferimento a [MPLS Virtual Private Network \(VPN\)](//www.cisco.com/en/US/docs/ios/12_0s/feature/guide/fsvpn23.html).

#### **Verifica**

Le informazioni contenute in questa sezione permettono di verificare che la configurazione funzioni correttamente.

Alcuni comandi show sono supportati dallo [strumento Output Interpreter \(solo utenti](https://www.cisco.com/cgi-bin/Support/OutputInterpreter/home.pl) [registrati\); lo](//tools.cisco.com/RPF/register/register.do) [strumento permette di visualizzare un'analisi dell'output del comando](//tools.cisco.com/RPF/register/register.do) show.

- show ip route 10.0.2.0: visualizza una voce di routing dell'indirizzo IP specificata.
- show ip route vpn2 10.1.2.4: visualizza una voce di routing VRF per l'indirizzo IP specificato.

PE-4# **show ip route 10.0.2.0**

Routing entry for 10.0.2.0/30 Known via "static", distance 1, metric 0 (connected) Routing Descriptor Blocks: **\* directly connected, via Serial2/0** Route metric is 0, traffic share count is 1

PE-4# **show ip route vrf vpn2 10.1.2.4**

Routing entry for 10.1.2.4/30 Known via "static", distance 1, metric 0 (connected) Redistributing via bgp 1 Advertised by bgp 1 Routing Descriptor Blocks: **\* directly connected, via Serial1/0** Route metric is 0, traffic share count is 1

<span id="page-3-0"></span>Indirizzare le perdite tra VRF diverse

Questa configurazione descrive le perdite di routing tra VRF diversi.

#### Esempio di rete

Questa configurazione utilizza il seguente diagramma di rete:

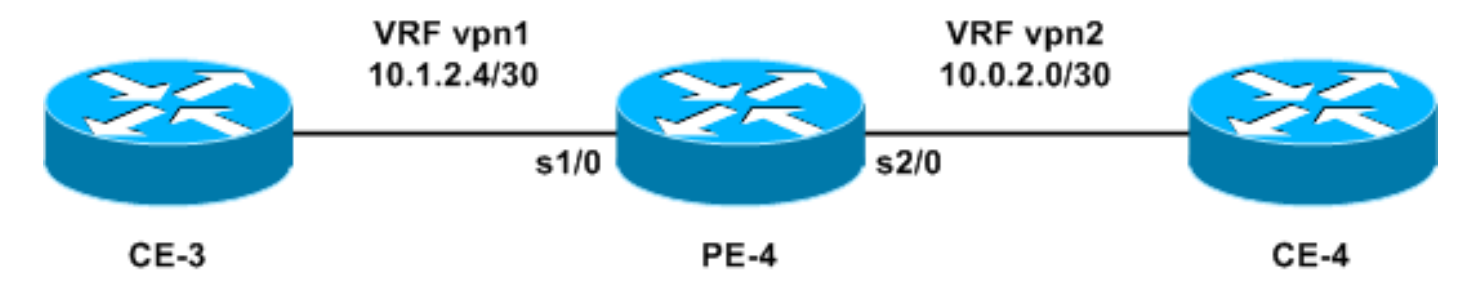

#### **Configurazione**

Non è possibile configurare due route statiche per annunciare ogni prefisso tra i VRF, in quanto questo metodo non è supportato. I pacchetti non verranno instradati dal router. Per ottenere perdite di routing tra VRF, è necessario usare la funzionalità di importazione di route-target e abilitare Border Gateway Protocol (BGP) sul router. Non è richiesto alcun sistema BGP adiacente.

In questa sezione viene utilizzata la configurazione seguente:

 $\cdot$  PE-4

```
PE-4
!
ip vrf vpn1
 rd 100:1
 route-target export 100:1
 route-target import 100:1
route-target import 200:1
!
ip vrf vpn2
 rd 200:1
 route-target export 200:1
 route-target import 200:1
route-target import 100:1
!
interface Serial1/0
 ip vrf forwarding vpn1
 ip address 10.1.2.5 255.255.255.252
```

```
 no ip directed-broadcast
!
interface Serial2/0
 ip vrf forwarding vpn2
 ip address 10.0.2.1 255.255.255.0
 no ip directed-broadcast
router bgp 1
!
address-family ipv4 vrf vpn2
 redistribute connected
 !
address-family ipv4 vrf vpn1
 redistribute connected
!
```
### **Verifica**

Le informazioni contenute in questa sezione permettono di risolvere i problemi relativi alla configurazione.

Alcuni comandi show sono supportati dallo [strumento Output Interpreter \(solo utenti](https://www.cisco.com/cgi-bin/Support/OutputInterpreter/home.pl) [registrati\); lo](//tools.cisco.com/RPF/register/register.do) [strumento permette di visualizzare un'analisi dell'output del comando](//tools.cisco.com/RPF/register/register.do) show.

• show ip bgp vpnv4 all: visualizza tutti i prefissi VPNv4 appresi tramite BGP.

PE-4# **show ip bgp vpnv4 all**

BGP table version is 13, local router ID is 7.0.0.4 Status codes: s suppressed, d damped, h history, \* valid, > best, i - internal, r RIB-failure, S Stale Origin codes: i - IGP, e - EGP, ? - incomplete

Network Next Hop Metric LocPrf Weight Path Route Distinguisher: 100:1 (default for vrf vpn1)  $*$  10.0.2.0/24 0.0.0.0 0 32768 ?  $*$  10.1.2.4/30 0.0.0.0 0 32768 ? Route Distinguisher: 200:1 (default for vrf vpn2) \*> 10.0.2.0/24 0.0.0.0 0 32768 ? \*> 10.1.2.4/30 0.0.0.0 0 32768 ?

Nota: l'altro modo per eliminare le route tra i VRF consiste nel collegare due interfacce Ethernet sul router PE-4 e associare ogni interfaccia Ethernet a uno dei VRF. È inoltre necessario configurare le voci ARP statiche nelle tabelle VRF per gli indirizzi dell'hop successivo corrispondente. Tuttavia, questa non è una soluzione raccomandata per le perdite di percorso tra VRF; la tecnica BGP descritta in precedenza è la soluzione consigliata.

## <span id="page-4-0"></span>Risoluzione dei problemi

Al momento non sono disponibili informazioni specifiche per la risoluzione dei problemi di questa configurazione.

## <span id="page-4-1"></span>Informazioni correlate

- [Pagina di supporto MPLS](//www.cisco.com/en/US/tech/tk436/tk428/tsd_technology_support_protocol_home.html?referring_site=bodynav)
- [Documentazione e supporto tecnico Cisco Systems](//www.cisco.com/cisco/web/support/index.html?referring_site=bodynav)